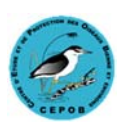

# Instruction pour redimensionner des images (sous Windows) pour le site web du CEPOB

## Dimension fixe de 800 pixels de large

La dimension souhaitée pour intégrer des images sur le site Web du CEPOB est de 800 pixels pour le bord le plus long.

Les fichiers sont très légers et suffisent pour l'affichage sur le Web.

Page normale avec image en 800 pixels, largeur fixe :

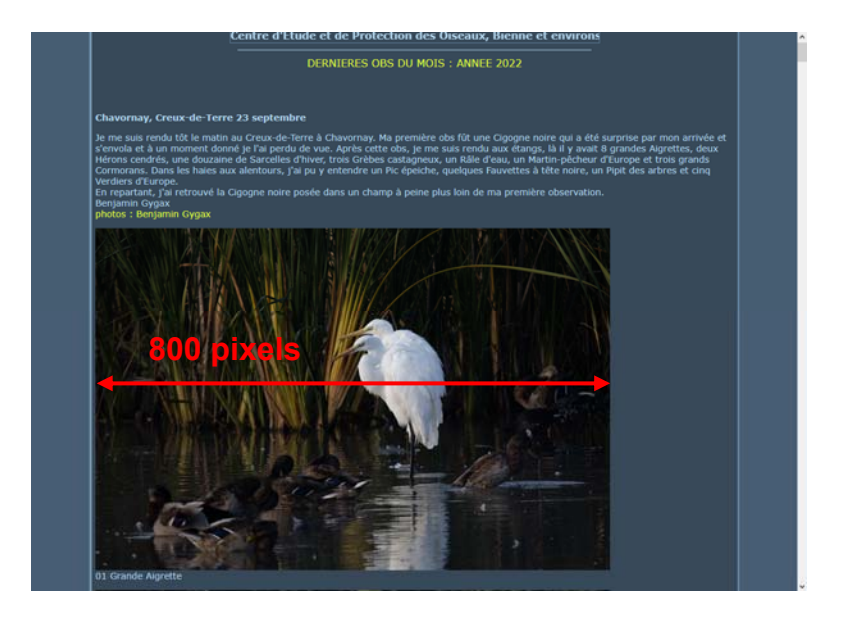

Vos appareils photos délivrent des images beaucoup plus grandes et du coup beaucoup plus lourde en taille de fichier.

Afin de ne pas saturer le serveur du site Web et aussi faciliter l'envoi des images par email, il est recommandé de les réduire à cette taille.

### Méthode :

Installer l'utilitaire "Image Resizer pour Windows", téléchargeable sur le site à la page http://www.cepob.ch/liens/cepob\_liens.htm

Dans votre explorateur de fichier, sélectionner toutes les images à redimensionner. Faire un clic droit et "Redimensionner des images".

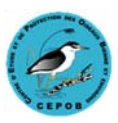

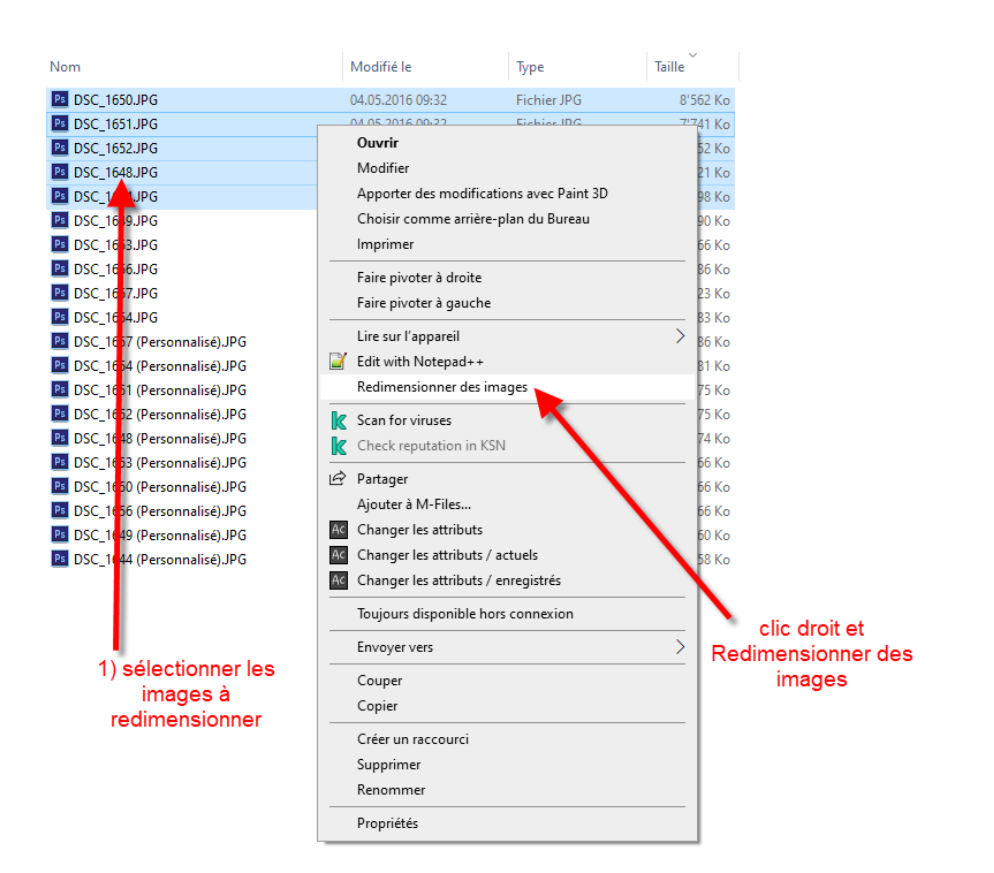

#### La fenêtre suivante s'ouvre.

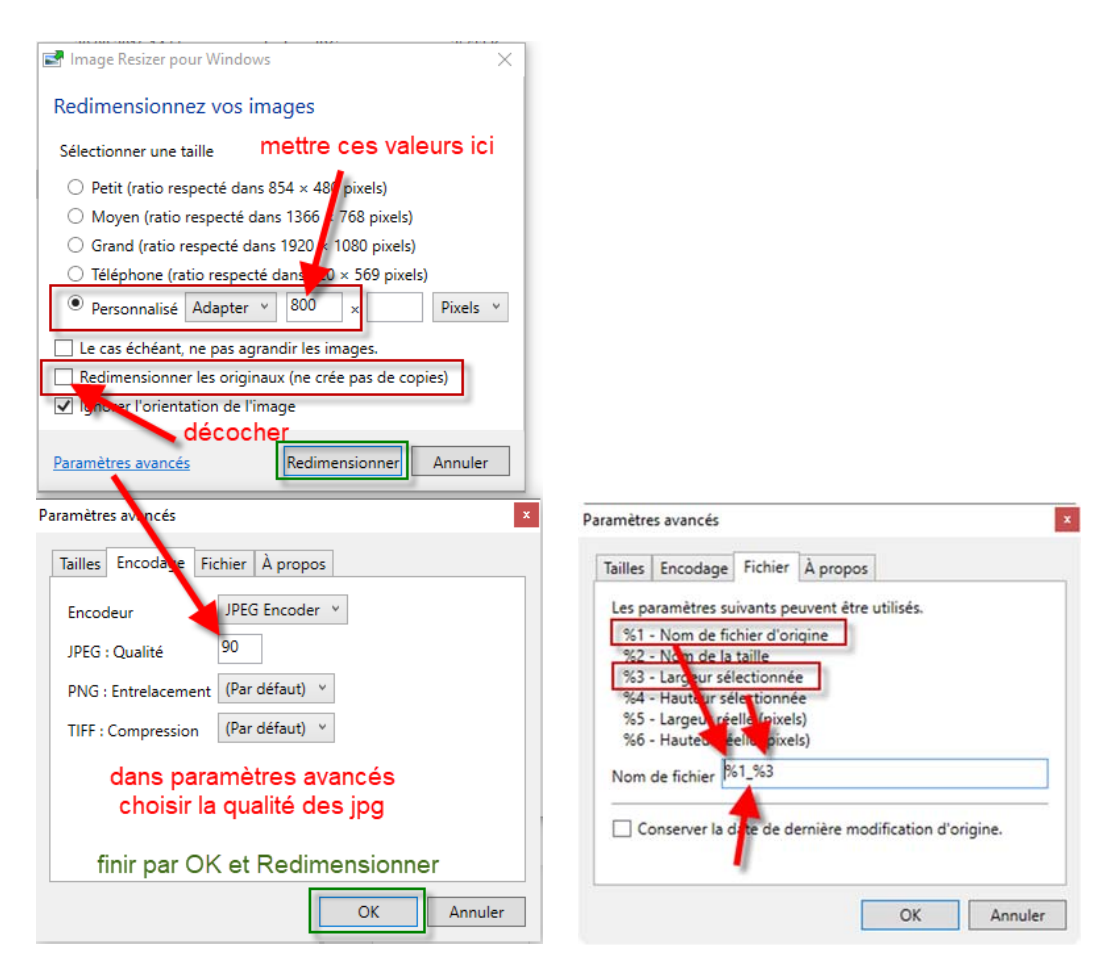

Choisir Personnalisé / Adapter / 800 / rien dans la 2ème case / Pixel

Décocher la 2ème case "Redimensionner les originaux" sinon ça écrase les images de base.

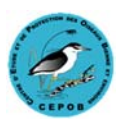

Aller dans Paramètres avancés, onglet Encodage, et mettre Qualité 90.

Dans l'onglet Fichier, je conseille de mettre encore ces paramètres %1 %3, ce qui permet de nommer le nouveau fichier en prenant le même nom de base et en ajoutant la largeur sélectionnée.

Exemple : Un fichier de base *DSC\_1648.JPG* sera créé et nommé ainsi *DSC\_1648\_800.JPG*.

Valider par OK et Redimensionner.

Les images créées avec le nouveau nom se trouvent au même endroit que les originaux.

### Galerie

Il est toutefois possible de demander au Webmaster de créer une galerie qui permet d'afficher des images en plus haute résolution. Une galerie se justifie si vous désirez publier plus de 15 images, dans ce cas choisissez la largeur de 1920 pixels au lieu de 800. Ainsi les images pourront s'afficher en plein écran sur la page de la galerie.

Une page de galerie affiche d'abord des imagettes. En cliquant sur une photo, elle s'affiche en pleine résolution, 1920 pixels :

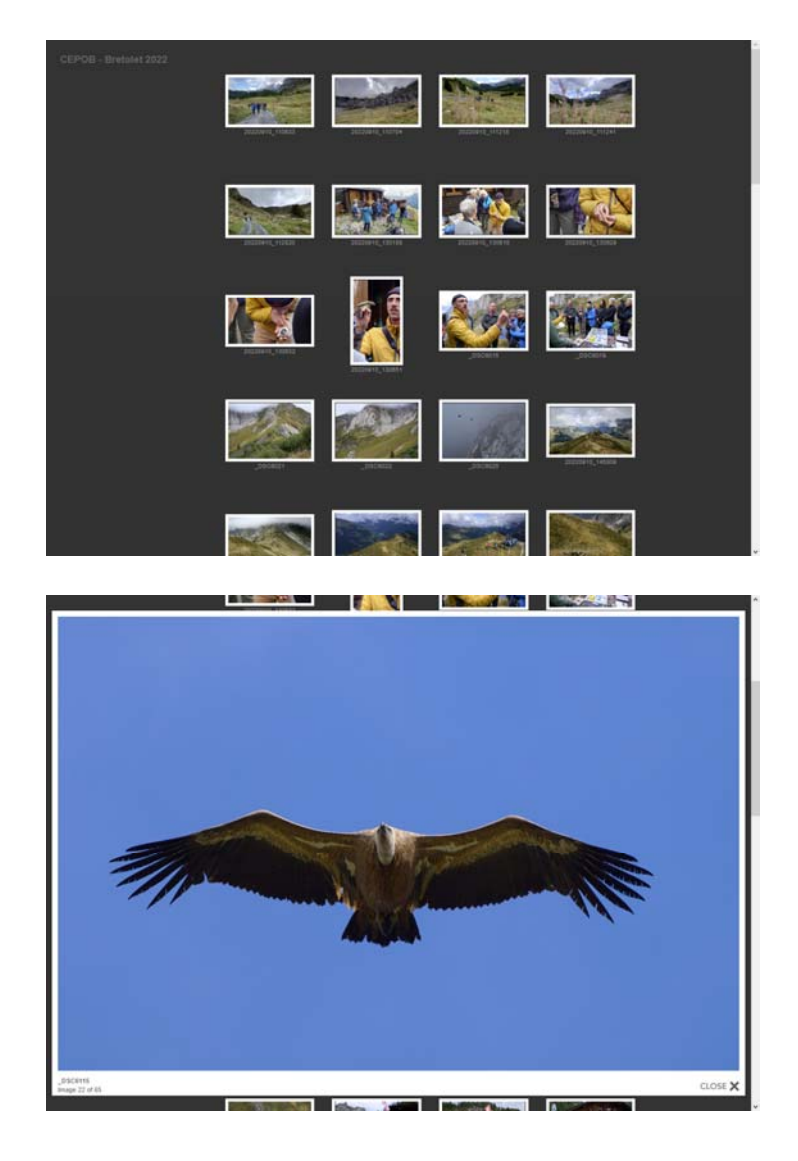

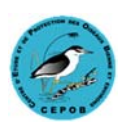

### Remarque sur les noms de fichier pour le Web.

Quand vous renommez vos fichiers, pensez en anglais. Le Web ne supporte pas tous les caractères spéciaux et accents du français.

Mettez un souligné "\_" à la place d'un "espace", mettez un "a" à la place d'un "à", pas d'accent, pas d'espace, pas de ` " ç …

Il est également pratique de commencer le nom de fichier par un numéro, ce qui permet au Webmaster de placer les images dans l'ordre croissant des numéros que vous aurez choisi.

#### Exemple :

01 Parade de l Albatros a sourcil noir.jpg 02\_Vol\_du\_Goeland\_leucophee.jpg

Vous pouvez ensuite envoyer vos images redimensionnées au webmaster par email à l'adresse

webmaster@cepob.ch

Par ces quelques opérations, vous faciliterez le travail de maintenance du site internet par le webmaster.

Merci d'avance pour lui. Le webmaster.

CEPOB Centre d'étude et de protection des oiseaux, Bienne et environs www.cepob.ch

Version 01 au 09.10.2022